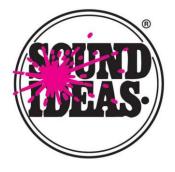

# Sound Ideas' Metadigger

### Free Metadata Management Software

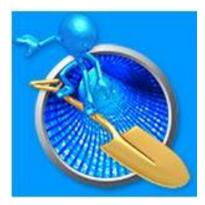

MetaDigger Free Metadata Management Software is an easy to use program designed to display, search and export metadata details from broadcast wav, AIF and mp3 sound effects audio files.

#### MetaDigger Features:

- Open & display metadata embedded in any set of digital broadcast wav, AIF or mp3 files
- Search embedded metadata in broadcast wav, AIF or mp3
- Listen to any way, AIF or mp3 file by using the audition feature
- Create custom work folders or projects from search
- Export metadata information from your databases
- Edit database records to save additional search keywords, notes and ratings

#### **Sound Ideas**

105 West Beaver Creek Road, Suite 4, Richmond Hill, Ontario, Canada L4B 1C6URL: www.sound-ideas.comEmail: contact@sound-ideas.com

Telephone: 905-886-5000 • Toll Free U.S.: 800-387-3030 • Toll Free Canada: 800-665-3000 • Fax: 905-886-6800

HOW TO USE THE SOUND IDEAS METADIGGER PROGRAM

The Sound Ideas MetaDigger program will help you find and work with digital sound effects and music audio files, in both broadcast wav, AIF and mp3 formats.

#### **A QUICK START FOR QUICK STUDIES**

You can drag and drop individual files, folders, or entire drives (one at a time) onto the program to scan them into the currently open Table.

When you first open MetaDigger you get blank canvas ready to scan your audio files and load in their metadata. The blank canvas looks like this:

| Scan Files      | View:          | All Last Scanned | Playlist | Auto Play | Volume:     | Choos | se Work Folder. | 🤧      |
|-----------------|----------------|------------------|----------|-----------|-------------|-------|-----------------|--------|
| Search Keywords |                | Found Rec        | ords: 0  |           |             |       |                 | D 🧕    |
| le Path ↑       | $\overline{\}$ | File Name        | Туре     | Library   | Description |       | Duration        | Rating |
|                 |                | $\mathbf{X}$     |          |           |             |       |                 |        |
|                 |                | $\mathbf{X}$     |          |           |             |       |                 |        |
|                 |                |                  |          |           |             |       |                 |        |
|                 |                |                  |          |           |             |       |                 |        |

To get started, use the Scan Files button to select the directory you want to work with.

| lame                     | Date modified     | Size | Туре        | ^ |  |
|--------------------------|-------------------|------|-------------|---|--|
| Art of Foley             | 3/21/2016 4:22 PM |      | File folder |   |  |
| Audience Reactions       | 3/21/2016 4:24 PM |      | File folder |   |  |
| BBC-1-40                 | 3/21/2016 4:24 PM |      | File folder |   |  |
| BBC-41-60                | 3/21/2016 4:30 PM |      | File folder |   |  |
| Big Whoosh               | 3/21/2016 4:33 PM |      | File folder |   |  |
| Cartoon Express          | 3/21/2016 4:34 PM |      | File folder |   |  |
| Classic TV Sound Effects | 3/21/2016 4:36 PM |      | File folder |   |  |
| Club Elements            | 3/21/2016 4:37 PM |      | File folder |   |  |
| Communications-1644      | 3/21/2016 4:38 PM |      | File folder |   |  |
| Crash and Burn           | 3/21/2016 4:39 PM |      | File folder |   |  |
| Crime and Suspense-1644  | 3/21/2016 4:39 PM |      | File folder |   |  |
| Dark Elements            | 3/21/2016 4:39 PM |      | File folder |   |  |
| Dark Side of Sound       | 3/21/2016 4:40 PM |      | File folder |   |  |

We picked 1 of the CDs from Cartoon Express. The scanning window shows the total number of files it will scan, a progress bar, and a Cancel button in case you need to stop the scan.

#### Sound Ideas MetaDigger How To and Help File

| Scan Files View | : All Last Scanned | l Playlist        | Auto Pla         | ay O |             | Volume:        | Choo |
|-----------------|--------------------|-------------------|------------------|------|-------------|----------------|------|
| Search Keywords | Found              | Records: 0        |                  |      |             |                |      |
| File Path ↑     | File Name          | Туре              | Library          |      | Description |                |      |
|                 |                    |                   |                  |      |             |                |      |
|                 |                    |                   | \                |      |             |                |      |
|                 |                    |                   | $\backslash$     |      |             |                |      |
|                 |                    |                   |                  |      |             |                |      |
|                 | F.                 |                   |                  |      |             |                |      |
|                 | 🐌 Scanning Me      | dia Files         |                  |      |             | ×              |      |
|                 | Files scanned:     | 475 of 475        |                  |      | Elapsed     | Time: 00:00:36 |      |
|                 |                    |                   |                  |      |             |                |      |
|                 | Show only I        | ast scanned files | after completion |      | Γ           | Finish         |      |
|                 |                    |                   |                  |      |             |                |      |
|                 |                    |                   |                  |      |             |                |      |

Click FINISH when the scan is complete. The table will populate with metadata found in the scanned files.

Changing between View All, Last Scanned & Playlist will let you see either All of the files you have scanned into the Table, only the files from the Last Scan you completed or files you have put in your Playlist. This Table is displaying the Last Scanned files.

| 🐞 MetaDigger - Table1   |                       |        |                 |                                                         | -             |         |
|-------------------------|-----------------------|--------|-----------------|---------------------------------------------------------|---------------|---------|
| File Edit View Help     | -                     |        |                 |                                                         |               |         |
| Scan Files View:        | All Last Scanned Play | list   | Auto Play 🔿     | Volume: Ch                                              | oose Work Fol | der 🤧   |
| Search Keywords         | Found Records         | 5: 475 |                 |                                                         |               | laylist |
| File Path ↑             | File Name             | Туре   | Library         | Description                                             | Duration      | Rating  |
| V:/1644/_Ultimate-1644/ | MotorSmall CTE01_99.4 | wav    | Cartoon Effects | MOTOR, SMALL - SMALL, SCRATCHY MOTOR RUNNING WITH MOVE  | . 00:33       | 1.0     |
| V:/1644/_Ultimate-1644/ | MotorSmall CTE01_99.3 | wav    | Cartoon Effects | MOTOR, SMALL - SMALL, SCRATCHY MOTOR RUNNING STEADY, C  | 00:23         | 1.0     |
| V:/1644/_Ultimate-1644/ | MotorSmall CTE01_99.2 | wav    | Cartoon Effects | MOTOR, SMALL - SMALL, GRINDING MOTOR RUNNING WITH MOVE  | 00:42         | 1.0     |
| V:/1644/_Ultimate-1644/ | MotorSmall CTE01_99.1 | wav    | Cartoon Effects | MOTOR, SMALL - SMALL, GRINDING MOTOR RUNNING STEADY, CO | 00:23         | 1.0     |
| V:/1644/_Ultimate-1644/ | MotorCartoon CTE01_98 | wav    | Cartoon Effects | MOTOR, CARTOON - SPUTTERING VOCAL MOTOR RUNNING, COME   | 00:16         | 1.0     |
| V:/1644/_Ultimate-1644/ | MotorCartoon CTE01_98 | wav    | Cartoon Effects | MOTOR, CARTOON - SPUTTERING VOCAL MOTOR RUNNING, COME   | 00:30         | 1.0     |
| V:/1644/_Ultimate-1644/ | MotorCartoon CTE01_98 | wav    | Cartoon Effects | MOTOR, CARTOON - SPUTTERING VOCAL MOTOR RUNNING, COME   | 00:25         | 1.0     |
| V:/1644/_Ultimate-1644/ | Mechanism CTE01_97.2  | wav    | Cartoon Effects | MECHANISM - SMALL RATTLY MECHANICAL MACHINE RUN, COMED  | 00:15         | 1.0     |
| V:/1644/_Ultimate-1644/ | Mechanism CTE01_97.1  | wav    | Cartoon Effects | MECHANISM - SMALL MECHANICAL MACHINE RUN, COMEDY, CART  | 00:08         | 1.0     |
| V:/1644/_Ultimate-1644/ | Mechanism CTE01_96.8  | wav    | Cartoon Effects | MECHANISM - SMALL RATCHET MECHANISM MOVEMENT, COMEDY,   | 00:01         | 1.0     |
| V:/1644/_Ultimate-1644/ | Mechanism CTE01_96.7  | wav    | Cartoon Effects | MECHANISM - SMALL RATCHET MECHANISM MOVEMENT, COMEDY,   | 00:01         | 1.0     |

You can select the data columns that you want to display by using the View – Columns feature. The columns can be re-ordered by selecting a column and dragging it across to a new location. Click a column header to sort the table by that column: clicking once puts the column in ascending order, clicking again puts the column in descending order.

| ferences Mailings Review   | ١             | View                    | -      |        |                  |                                           |
|----------------------------|---------------|-------------------------|--------|--------|------------------|-------------------------------------------|
| <u>· 10 · A A → →</u> :Ξ · | <u>\$</u> Ξ - | ** <u>*</u> *           | ↠¶     | AaB    | bCcl AaBbCcl AaB | The available columns include:            |
| 🐞 MetaDigger - Table1      |               |                         |        |        |                  |                                           |
| File Edit View Help        |               |                         |        |        |                  | File Path                                 |
| Scan Files Columns         | ×<br>×        | File Path<br>File Name  | Play   | /list  | Auto Play        | <ul><li>File Name</li><li>Type</li></ul>  |
| Search Keywords            | ~             | Туре                    | ecords | 5: 475 | S                | Library                                   |
| File Path ↑                | ~             | Library                 |        | Туре   | Library          | <ul> <li>Description</li> </ul>           |
| V:/1644/_Ultimate-1644/    | × 、           | Description<br>Duration | 4      | wav    | Cartoon Effects  | <ul><li>Duration</li><li>Rating</li></ul> |
| V:/1644/_Ultimate-1644/    | ~             | Rating                  | 3      | wav    | Cartoon Effects  | • Rating                                  |
| V:/1644/_Ultimate-1644/    | Motor         | Small CTE01_9           | 9.2    | wav    | Cartoon Effects  |                                           |
| V:/1644/_Ultimate-1644/    | Motor         | Small CTE01_9           | 9.1    | wav    | Cartoon Effects  |                                           |
| V:/1644/_Ultimate-1644/    | Motor         | Cartoon CTE01           | _98    | wav    | Cartoon Effects  |                                           |
| V:/1644/_Ultimate-1644/    | Motor         | Cartoon CTE01           | _98    | wav    | Cartoon Effects  |                                           |

#### SEARCHING

With the metadata loaded, you can search for terms. We have searched for "Sputtering" by typing in the Search Keywords field:

| 🐌 MetaDigger - Table1   |                                                |                   |                                    |                                                                                                    | -              |            |
|-------------------------|------------------------------------------------|-------------------|------------------------------------|----------------------------------------------------------------------------------------------------|----------------|------------|
| File Edit View Help     |                                                | _                 |                                    |                                                                                                    |                |            |
| Scan Files View:        | All Last Scanned Play                          | ylist             | Auto Play                          | Volume: Cho                                                                                                    | ose Work Folde | er 🤧       |
| Sputtering              | S Found Records                                |                   | Show                               |                                                                                                    |                | vliet      |
| Spattering              | Contra Record.                                 | 3. 5              |                                    |                                                                                                    |                |            |
| File Path ↑             | File Name                                      | Туре              | Library                            | Description                                                                                                    | Duration       | Rating     |
|                         |                                                |                   |                                    |                                                                                                    |                |            |
| V:/1644/_Ultimate-1644/ | MotorCartoon CTE01_98                          | way               | Cartoon Effects                    | MOTOR, CARTOON - SPUTTERING VOCAL MOTOR RUNNING, COMEDY                                                         | 00:16          | 1.0        |
|                         | MotorCartoon CTE01_98<br>MotorCartoon CTE01_98 | wav<br>wav        | Cartoon Effects<br>Cartoon Effects | MOTOR, CARTOON - SPUTTERING VOCAL MOTOR RUNNING, COMEDY MOTOR, CARTOON - SPUTTERING VOCAL MOTOR RUNNING, COMEDY |                | 1.0<br>1.0 |
| V:/1644/_Ultimate-1644/ |                                                | wav<br>wav<br>wav |                                    |                                                                                                    | 00:30          |            |

Files that match your search term automatically display with the matched term highlighted in **red**.

Click on the X to remove your search term and see all records again.

You can use an exclamation mark to exclude words from the search. For instance, to search for wind and not have all the windows in the database show up, enter **wind !window** in the Search Keywords field. Entering **dog bark !large** will find eliminate records with the word "large" in the description.

#### AUDITIONING

There are a couple of ways to listen to the audio files. To play audio, click a row in the database to highlight it then press the space bar or click Play. PLAY changes to PAUSE so you can stop the playback.

When Auto is on the sound will play as soon as you click on the record without having to press the Space Bar and you can use the up and down arrows on your keyboard to play through all the displayed files.

| 🐌 MetaDigger - Table1   |                       |             |                 |                                                                 | -              |        |
|-------------------------|-----------------------|-------------|-----------------|-----------------------------------------------------------------|----------------|--------|
| File Edit View Help     |                       |             |                 |                                                                 |                |        |
| Scan Files View:        | All Last Scanned Play | list        | Auto Pause      | Volume: Choose                                                  | Work Folder    |        |
| Sputtering              | S Found Records       | s: 3 (1 sel | ected) Show I   | nfo) Reveal In Explorer Copy to Work Folder Add to Playlist Rem | ove from Playl | ist    |
| File Path ↑             | File Name             | Туре        | Library         | Description                                                     | Duration       | Rating |
| V:/1644/_Ultimate-1644/ | MotorCartoon CTE01_98 | wav         | Cartoon Effects | MOTOR, CARTOON - SPUTTERING VOCAL MOTOR RUNNING, COMEDY         | 00:16          | 1.0    |
| V:/1644/_Ultimate-1644/ | MotorCartoon CTE01_98 | wav         | Cartoon Effects | MOTOR, CARTOON - SPUTTERING VOCAL MOTOR RUNNING, COMEDY         | 00:30          | 1.0    |
|                         | MotorCartoon CTE01_98 | wav         | Cartoon Effects | MOTOR, CARTOON - SPUTTERING VOCAL MOTOR RUNNING, COMEDY         | 00:25          | 1.0    |
| V:/1644/_Ultimate-1644/ |                       |             |                 |                                                                 |                |        |
| V:/1644/_Ultimate-1644/ |                       |             |                 |                                                                 |                |        |

The display shows you how far you have progressed through the audio and the Volume control can be dragged right to increase the volume and left to decrease the volume.

#### ADDING FILES TO A PLAYLIST

As you find files that you might want to work with, you can add them to a playlist. Highlight the files you want to add to the playlist and click on the labeled button.

| Scan Files View:        | All Last Scanned Pla  | ylist        | Auto Play       | Volume: Choose                                                    | Work Folder   | 🔧            |
|-------------------------|-----------------------|--------------|-----------------|-------------------------------------------------------------------|---------------|--------------|
| Sputtering              | Found Record          | ls: 3 (all s | elected) (Show  | Info. Reveal in Explorer Copy to Work Folder Add to Playlist Remo | ove from Play | list) 🥸      |
| File Path ↑             | File Name             | Туре         | Norary          | Description                                                       | Dutation      | Rating       |
| V:/1644/_Ultimate-1644/ | MotorCartoon CTE01_98 | wav          | Carto n Effects | MOTOR, CARTOON - SUBJECT FORMER VOCAL MOTOR RUNNING, COMEDY       | 00:15         | 1.0          |
| V:/1644/_Ultimate-1644/ | MotorCartoon CTE01_98 | wav          | cortoon Effects | MOTOR, CARTOON - 301 TTISTIC VOCAL MOTOR RUNNING, COMEDY          | 00:30         | 1.0          |
| V:/1644/_Ultimate-1644/ | MotorCartoon CTE01_98 |              | Cartoon Effect  | MOTOR, CARTOON - 301 TTEX DOL VOCAL MOTOR RUNNING, COMEDY         | 00:25         |              |
|                         |                       |              |                 |                                                                   |               |              |
|                         |                       |              |                 |                                                                   |               | $\backslash$ |
|                         |                       |              |                 |                                                                   |               | $\mathbf{N}$ |
|                         |                       |              |                 |                                                                   |               |              |

To activate the Playlist, click on the labeled button. You can move back and forth from  $\backslash$  the playlist to the complete list of scanned files by click on the ALL button.

To remove files from the Playlist, highlight the records to remove and hit the labeled button.

On PCs a Dot appears at the far right side of the Table record to show that the sound is in the playlist. On MACs a Star appears at the far right side of the Table record to show that the sound is in the playlist.

#### VIEWING AND EDITING DATABASE INFO

With a record highlighted you can double-click the record or click the Show Info button to zero in on all available information for the record.

You can click into the description field to add details that you can use to identify projects or anything else you want. You can also change the rating by clicking into that field or sliding the ratings bar along between 0 and 100. The rating for the record can also be changed in the table with the "-" and " $\neq$ " keys on the keyboard.

| Last Scanned  | Playlist          | Auto Play Volyme:                                                                               |
|---------------|-------------------|-------------------------------------------------------------------------------------------------|
| S Found       | 🐞 Media Meta Data |                                                                                                 |
| ame           | File Path:        | V:/1644/_Ultimate-1644/Cartoon Express/Cartoon Express 01/MotorCartoon<br>CTE01_98.3.wav        |
| Cartoon CTE01 | File Name:        | MotorCartoon CTE01_98.3.wav                                                                     |
| Cartoon CTE01 | Type:             | wav                                                                                             |
| Cartoon CTE01 | Library:          | Cartpon Effects                                                                                 |
| _             | Description:      | Add Stuff MOTOR, CARTOON - SPUT ERING VOCAL MOTOR RUNNING,<br>COMEDY Engines, Motors & Machines |
|               | Rating:           | 1.0 0.0 1 1 1 1 1 1 1 1 1 1 1 1 1 1 1 1                                                         |
|               | Duration:         | 00:16 Channels Count: 2                                                                         |
|               | Sample Rate:      | 44100 Hz Bits per Sample: 16                                                                    |
|               | Origin/Reference: | Sound IdeasAll Rights Reserved www.sound-ideas.com                                              |
|               | Artist:           | Undefined                                                                                       |
|               | Title:            | Undefined                                                                                       |
|               | Album:            | Undefined                                                                                       |
|               | Comments:         | MOTOR, CARTOON - SPUTTERING VOCAL MOTOR RUNNING, COMEDY Engines,<br>Motors & Machines           |
|               | Genre:            | Undefined                                                                                       |
|               | Year:             | Undefined                                                                                       |
|               | Bitrate:          | Undefined                                                                                       |
|               |                   |                                                                                                 |

Changes made here are only stored in the database and are not written into the files. But in the future, you can search on any terms that you add to the Descriptions.

#### USING TABLES

There are 15 separate Tables for you to use. To open a table, click on File – Open Table and select the table you want to open from the list. The name of the Table you have opened appears at the top of the open page so that you know which Table is open.

| Open Table                   | •           | Cartoon Test       | s   | Auto Play       | Volume: Ch                                                 | oose Work Fol | der 🤧   |
|------------------------------|-------------|--------------------|-----|-----------------|------------------------------------------------------------|---------------|---------|
| Scan Files<br>Export Records | Ctrl+E      | Table2<br>Table3   |     | Sh              |                                                            |               | laylist |
| Print Report                 | Ctrl+P      | Table4             | e   | Library         | Description                                                | Duration      | Rating  |
| Reveal In Explorer           |             | Table5<br>Table6   |     | Cartoon Effects | MOTOR, SMALL - SMALL, SCRATCHY MOTOR RUNNING WITH MOVE     | 00:33         | 21.3    |
| Copy To Work Folder          | Shift+C     | Table7             |     | Cartoon Effects | MOTOR, SMALL - SMALL, SCRATCHY MOTOR RUNNING STEADY, C     | 00:23         | 1.0     |
| Vacuum Database              |             | Table8             |     | Cartoon Effects | MOTOR, SMALL - SMALL, GRINDING MOTOR RUNNING WITH MOVE     | 00:42         | 1.0     |
| Backup Database              |             | Table9             |     | Cartoon Effects | MOTOR, SMALL - SMALL, GRINDING MOTOR RUNNING STEADY, CO    | 00:23         | 1.0     |
| Restore Database             |             | Table10<br>Table11 |     | Cartoon Effects | Add Stuff MOTOR, CARTOON - SPUTTERING VOCAL MOTOR RUNNI    | 00:16         | 5.0     |
| Quit MetaDigger              |             | Table12            |     | Cartoon Effects | MOTOR, CARTOON - SPUTTERING VOCAL MOTOR RUNNING, COME      | 00:30         | 1.0     |
| /:/1644/_Ultimate-1644/      | MotorCart   | Table13            |     | Cartoon Effects | MOTOR, CARTOON - SPUTTERING VOCAL MOTOR RUNNING, COME      | 00:25         | 1.0     |
| V:/1644/_Ultimate-1644/      | Mechanisr   | Table14            |     | Cartoon Effects | MECHANISM - SMALL RATTLY MECHANICAL MACHINE RUN, COMED     | 00:15         | 1.0     |
| V:/1644/_Ultimate-1644/      | Mechanism   | Table15            | way | Cartoon Effects | MECHANISM - SMALL MECHANICAL MACHINE RUN, COMEDY, CART     | 00:08         | 1.0     |
| V:/1644/_Ultimate-1644/      | Mechanism ( | CTE01_96.8         | wav | Cartoon Effects | MECHANISM - SMALL RATCHET MECHANISM MOVEMENT, COMEDY,      | 00:01         | 1.0     |
| V:/1644/_Ultimate-1644/      | Mechanism ( | CTE01_96.7         | wav | Cartoon Effects | MECHANISM - SMALL RATCHET MECHANISM MOVEMENT, COMEDY,      | 00:01         | 1.0     |
| V:/1644/_Ultimate-1644/      | Mechanism ( | CTE01_96.6         | wav | Cartoon Effects | MECHANISM - SMALL MECHANISM MOVEMENT, COMEDY, CARTOO       | 00:01         | 1.0     |
| V:/1644/_Ultimate-1644/      | Mechanism ( | CTE01_96.5         | wav | Cartoon Effects | MECHANISM - SMALL MECHANISM MOVEMENT, COMEDY, CARTOO       | 00:02         | 1.0     |
| V:/1644/_Ultimate-1644/      | Mechanism ( | CTE01_96.4         | wav | Cartoon Effects | MECHANISM - SMALL MECHANISM MOVEMENT, COMEDY, CARTOO       | 00:02         | 1.0     |
| V:/1644/_Ultimate-1644/      | Mechanism ( | CTE01_96.3         | wav | Cartoon Effects | MECHANISM - SMALL MECHANISM MOVEMENT, COMEDY, CARTOO       | 00:01         | 1.0     |
| V:/1644/_Ultimate-1644/      | Mechanism ( | CTE01_96.2         | wav | Cartoon Effects | MECHANISM - SMALL MECHANISM MOVEMENT, COMEDY, CARTOO       | 00:01         | 1.0     |
| /:/1644/_Ultimate-1644/      | Match CTE0  | 1_96.1.wav         | wav | Cartoon Effects | MATCH - MATCH STRIKE, COMEDY, CARTOON Comic Friction Accen | 00:01         | 1.0     |
| /:/1644/_Ultimate-1644/      | MagicCartoo | n CTE01_95         | wav | Cartoon Effects | MAGIC, CARTOON - MAGICAL CHIME DESCEND, COMEDY Magic, Sp   | 00:07         | 1.0     |
| V:/1644/_Ultimate-1644/      | MagicCartoo | n CTE01_95         | wav | Cartoon Effects | MAGIC, CARTOON - MAGICAL CHIME DESCEND, COMEDY Magic, Sp   | 00:07         | 1.0     |
| V:/1644/_Ultimate-1644/      | MagicCartoo | n CTE01_95         | way | Cartoon Effects | MAGIC, CARTOON - MAGICAL CHIME DESCEND, COMEDY Magic, Sp   | 00:07         | 1.0     |

The tables come "numbered" but you can rename the tables by clicking on Edit – Set Table Names.

| 🐌 N    | letaDig | ıger - Cartoon Tests                    | ;             |                |        |      |  |
|--------|---------|-----------------------------------------|---------------|----------------|--------|------|--|
| File   | Edit    | View Help                               |               |                |        |      |  |
| Sca    |         | Choose Work Fold                        | ler           | anned Playlist |        |      |  |
| _      | :       | Set Table Names.                        |               |                |        |      |  |
| Sea    |         | Set Library Evalua                      | tion Rules    | Found Re       | s: 475 |      |  |
| File P |         | (Re)Evaluate Libra                      | aries         |                |        | Туре |  |
| V:/16  |         | Search and Repla<br>Search in File Patl |               | E01_99.4       | wav    |      |  |
| V:/16  |         |                                         |               | E01_99.        | wav    |      |  |
| V:/16  |         | Delete Selected<br>Delete All           |               | E01_99.2       |        | wav  |  |
| V:/16  | 44/_U   | ltimate-1644/                           | MotorSmall CT | E01_99.        | 1      | wav  |  |
| V:/16  | 44/_U   | ltimate-1644/                           | MotorCartoon  | CTE01_9        | 8      | wav  |  |

🐞 MetaDigger - Table1 File Edit View Help 
 Scan Files...
 View:
 All
 Last Scanned
 Playlist
 Auto
 Play

 Sputtering
 Sound Records: 3

 File Path ↑
 File Name
 Meta Data Table Names
 Volume: Choose W Х E V:/1644/\_Ultimate-1644/... MotorCartoon CTE01\_98.... Table1: Table1 TOR RUNNING, COMEDY ... ( V:/1644/\_Ultimate-1644/... MotorCartoon CTE01\_98.... Table2: Table2 TOR RUNNING, COMEDY ... ( V:/1644/\_Ultimate-1644/... MotorCartoon CTE01\_98.... TOR RUNNING, COMEDY ... ( Table3: Table3 Table4: Table4 Table5: Table5 Table6: Table6 Table7: Table7 Table8: Table8 Table9: Table9 Table10: Table10 Table11: Table11 Table12: Table12 Table13: Table13 Table14: Table14 Table15: Table15 Reset Save Cancel

Click in to the fields to edit the table names.

Table 1 has been renamed "Cartoon Tests".

| Open Table<br>Scan Files<br>Export Records | •<br>Ctrl+E | Cartoon Tests<br>Table2<br>Table3 | Auto Play (     | Volume: Choo<br>how Info Reveal In Explorer Copy to Work Folder Add to Playlist Rev | se Work Folder |        |
|--------------------------------------------|-------------|-----------------------------------|-----------------|-------------------------------------------------------------------------------------|----------------|--------|
| Print Report                               | Ctrl+P      | Table4 e                          | Library         | Description                                                                         | Duration       | Rating |
| Reveal In Explorer                         |             | Table5<br>Table6                  | Cartoon Effects | MOTOR, CARTOON - SPUTTERING VOCAL MOTOR RUNNING, COMEDY                             | 00:16          | 1.0    |
| Copy To Work Folder                        | Shift+C     | Table7                            | Cartoon Effects | MOTOR, CARTOON - SPUTTERING VOCAL MOTOR RUNNING, COMEDY                             | 00:30          | 1.0    |
| Vacuum Database                            |             | Table8                            | Cartoon Effects | MOTOR, CARTOON - SPUTTERING VOCAL MOTOR RUNNING, COMEDY                             | 00:25          | 1.0    |
| Backup Database<br>Restore Database        |             | Table9<br>Table10                 |                 |                                                                                     |                |        |
| Quit MetaDigger                            |             | Table11<br>Table12                |                 |                                                                                     |                |        |
|                                            |             | Table13<br>Table14                |                 |                                                                                     |                |        |
|                                            |             | Table15                           |                 |                                                                                     |                |        |

Tables can be renamed at any time.

#### DELETING RECORDS

You can delete a single record or several records (from a Table or a Playlist) by highlighting and hitting Edit - Delete or Right Click - Delete.

| 🐌 М        | etaDigger - Cartoon Test                                | s             |            |                 |                 |                                                                                   | -                              |        |
|------------|---------------------------------------------------------|---------------|------------|-----------------|-----------------|-----------------------------------------------------------------------------------|--------------------------------|--------|
| File       | Edit View Help                                          |               |            |                 |                 |                                                                                   |                                |        |
| Sca<br>Sea | Choose Work Fol<br>Set Table Names<br>Set Library Evalu |               | anned Play | ylist<br>s: 475 | Auto Play Sho   | Volume: Che<br>w Info (Reveal In Explorer) Copy to Work Folder (Add to Playlist ) | oose Work Fol<br>Iemove from P |        |
| File P     | (Re)Evaluate Libr                                       |               |            | Туре            | Library         | Description                                                                       | Duration                       | Rating |
| /:/16      | Search and Repla<br>Search in File Pat                  |               | E01_99.4   | wav             | Cartoon Effects | MOTOR, SMALL - SMALL, SCRATCHY MOTOR RUNNING WITH MOVE                            | 00:33                          | 21.3   |
| /:/16      | Delete Selected                                         |               | E01_99.3   | wav             | Cartoon Effects | MOTOR, SMALL - SMALL, SCRATCHY MOTOR RUNNING STEADY, C                            | 00:23                          | 1.0    |
| /:/16      | Delete All                                              | -             | E01_99.2   | wav             | Cartoon Effects | MOTOR, SMALL - SMALL, GRINDING MOTOR RUNNING WITH MOVE                            | 00:42                          | 1.0    |
| /:/164     | 44/_Ultimate-1644/                                      | MotorSmall C  | TE01_99.1  | wav             | Cartoon Effects | MOTOR, SMALL - SMALL, GRINDING MOTOR RUNNING STEADY, CO                           | 00:23                          | 1.0    |
| /:/164     | 44/_Ultimate-1644/                                      | NotorCartoon  | CTE01_98   | wav             | Cartoon Effects | Add Stuff MOTOR, CARTOON - SPUTTERING VOCAL MOTOR RUNNI                           | 00:16                          | 5.0    |
| :/164      | 14/_Ultimate-1644/                                      | Motor Cartoon | CTE01_98   | wav             | Cartoon Effects | MOTOR, CARTOON - SPUTTERING VOCAL MOTOR RUNNING, COME                             | 00:30                          | 1.0    |
| /./164     | 44/ Ultimate-1644/                                      | MotorCartoon  | CTE01 98   | wav             | Cartoon Effects | MOTOR, CARTOON - SPUTTERING VOCAL MOTOR RUNNING, COME                             | 00:25                          | 1.0    |

If you select the Delete All option, it will delete all the records in the current table whether you have them selected or not. If you have created a backup of the data (see details further on) you can Restore it – if not, you will have to scan your files again. You will have an option to stop the Delete All process.

| 🐌 Dele   | ete All MetaData Records                                                              |                              | ×          |
|----------|---------------------------------------------------------------------------------------|------------------------------|------------|
| <u>^</u> | Are you sure you want to delete all<br>database table?<br>You cannot undo this action | l Meta Data records from the | current    |
|          |                                                                                       | Yes                          | <u>N</u> o |

#### PRINTING REPORTS

Start to print a report from File – Print Report:

| ile Edit View Help           |           |                |       |                 |                                                            |                |        |
|------------------------------|-----------|----------------|-------|-----------------|------------------------------------------------------------|----------------|--------|
| Open Table                   | •         | t Scanned Play | /list | Auto Play       | Volume: Choo                                               | se Work Folder | 🤧      |
| Scan Files<br>Export Records | Ctrl+E    | Found Record   | s: 7  | Show            |                                                            |                | ist    |
| Print Report                 | Ctrl+P    |                | Туре  | Library         | Description                                                | Duration       | Rating |
| Reveal In Explorer           |           | CTE01_99.4     | wav   | Cartoon Effects | MOTOR, SMALL - SMALL, SCRATCHY MOTOR RUNNING WITH MOVEME   | 00:33          | 21.3   |
| Copy To Work Folder          | Shift+C   | CTE01_99.3     | wav   | Cartoon Effects | MOTOR, SMALL - SMALL, SCRATCHY MOTOR RUNNING STEADY, COM   | 00:23          | 1.0    |
| Vacuum Database              |           | CTE01_99.2     | wav   | Cartoon Effects | MOTOR, SMALL - SMALL, GRINDING MOTOR RUNNING WITH MOVEME   | 00:42          | 1.0    |
| Backup Database              |           | CTE01_99.1     | wav   | Cartoon Effects | MOTOR, SMALL - SMALL, GRINDING MOTOR RUNNING STEADY, COME  | 00:23          | 1.0    |
| Restore Database             |           | on CTE01_98    | wav   | Cartoon Effects | Add Stuff MOTOR, CARTOON - SPUTTERING VOCAL MOTOR RUNNING, | 00:16          | 5.0    |
| Quit MetaDigger              |           | on CTE01_98    | wav   | Cartoon Effects | MOTOR, CARTOON - SPUTTERING VOCAL MOTOR RUNNING, COMEDY    | 00:30          | 1.0    |
| /1644/_Ultimate-1644/        | MotorCart | oon CTE01_98   | wav   | Cartoon Effects | MOTOR, CARTOON - SPUTTERING VOCAL MOTOR RUNNING, COMEDY    | 00:25          | 1.0    |

Printed reports are based on the records showing in the scanned database you are looking at:

- If you are looking at a complete Table that contains 475 records your printout will contain all 475 records.
- If you have searched on a keyword within your Table, only the search results will be in your printout.
- If you are working with a Playlist, only the contents of the Playlist will be in your printout.

You will be asked to give your print report a title and you will be shown the number of records that will be printed.

The printout will number the records and display File Name, Description, and Duration.

| <ul> <li>MetaDigger - Cartoon Test</li> <li>File Edit View Help</li> </ul> | 5                 |              |          | . \                  |        |                                                                 | -               |        |
|----------------------------------------------------------------------------|-------------------|--------------|----------|----------------------|--------|-----------------------------------------------------------------|-----------------|--------|
| Scan Files View:                                                           | All Last Scanne   | ed Playlis   | it .     | Auto Pay             |        |                                                                 | e Work Folder.  | . 🏠    |
| Sputtering                                                                 | S Pound           | d Records: 3 | 3 (1 sel | ected)               | Show I | Info Reveal In Explorer Copy to Work Folder Add to Playlist Rem | iove from Playl | ist 🚫  |
| File Path ↑                                                                | File Name         | Т            | Гуре     | Library              |        | Description                                                     | Duration        | Rating |
| V:/1644/_Ultimate-1644/                                                    | MotorCartoon CTE0 | 1_98 v       | wav      | Cartoon Effects      |        | Add Stuff MOTOR, CARTOON - SPUTTERING VOCAL MOTOR RUNNING,      | 00:16           | 5.0 •  |
| V:/1644/_Ultimate-1644/                                                    | MotorCartoon CTE0 | 1_98         | vav      | Cartoon Effects      |        | MOTOR, CARTOON - SPUTTERING VOCAL MOTOR RUNNING, COMEDY         | 00:30           | 1.0 •  |
| V:/1644/_Ultimate-1644/                                                    | MotorCartoon CTE0 | 1_98 v       | wav      | Cartoon Effects      |        | MOTOR, CARTOON - SPUTTERING VOCAL MOTOR RUNNING, COMEDY         | 00:25           | 1.0 •  |
|                                                                            |                   |              | ``       | $\backslash$         |        |                                                                 |                 |        |
|                                                                            |                   |              |          | $\mathbf{i}$         |        |                                                                 |                 |        |
|                                                                            |                   |              |          |                      |        |                                                                 |                 |        |
|                                                                            |                   | 🐞 Print R    | Report   |                      |        | ×                                                               |                 |        |
|                                                                            |                   | Number       | of Reco  | rds to be Printed: 3 |        |                                                                 |                 |        |
|                                                                            |                   | Report T     | itle: c  | artoon tests         |        |                                                                 |                 |        |
|                                                                            |                   |              |          |                      |        | Continue Cancel                                                 |                 |        |
|                                                                            |                   |              |          |                      |        |                                                                 |                 |        |

#### EXPORTING DATA

#### Start to export data from File – Export Records

|                             |           |               |       | wietabildder-wanu | al-2010.docx - Microsoft Word                              |               |          |
|-----------------------------|-----------|---------------|-------|-------------------|------------------------------------------------------------|---------------|----------|
| 🐞 MetaDigger - Cartoon Test | s         |               |       |                   |                                                            | -             |          |
| ile Edit View Help          |           |               |       |                   |                                                            |               |          |
| Open Table                  | +         | t Scanned Pla | vlist | Auto Play         | Volume: Choos                                              | e Work Folder |          |
| Scan Files                  |           |               |       |                   |                                                            |               | <u> </u> |
| Export Records              | Ctrl+E    | Found Record  | s: 7  |                   |                                                            |               | list     |
| Print Report                | Ctrl+P    |               | Туре  | Library           | Description                                                | Duration      | Rating   |
| Reveal In Explorer          |           | CTE01_99.4    | wav   | Cartoon Effects   | MOTOR, SMALL - SMALL, SCRATCHY MOTOR RUNNING WITH MOVEME   | 00:33         | 21.3     |
| Copy To Work Folder         | Shift+C   | CTE01_99.3    | wav   | Cartoon Effects   | MOTOR, SMALL - SMALL, SCRATCHY MOTOR RUNNING STEADY, COM   | 00:23         | 1.0      |
| Vacuum Database             |           | CTE01_99.2    | wav   | Cartoon Effects   | MOTOR, SMALL - SMALL, GRINDING MOTOR RUNNING WITH MOVEME   | 00:42         | 1.0      |
| Backup Database             |           | CTE01_99.1    | wav   | Cartoon Effects   | MOTOR, SMALL - SMALL, GRINDING MOTOR RUNNING STEADY, COME  | 00:23         | 1.0      |
| Restore Database            |           | on CTE01_98   | wav   | Cartoon Effects   | Add Stuff MOTOR, CARTOON - SPUTTERING VOCAL MOTOR RUNNING, | 00:16         | 5.0      |
| Quit MetaDigger             |           | on CTE01_98   | wav   | Cartoon Effects   | MOTOR, CARTOON - SPUTTERING VOCAL MOTOR RUNNING, COMEDY    | 00:30         | 1.0      |
| /:/1644/_Ultimate-1644/     | MotorCart | toon CTE01_98 | wav   | Cartoon Effects   | MOTOR, CARTOON - SPUTTERING VOCAL MOTOR RUNNING, COMEDY    | 00:25         | 1.0      |
|                             |           |               |       |                   |                                                            |               |          |

Exported Records are based on the records showing in the scanned database you are looking at:

- If you are looking at a complete Table that contains 475 records your export will contain all 475 records.
- If you have searched on a keyword within your Table, only the search results will be in your export.
- If you are working with a Playlist, only the contents of the Playlist will be in your export.

You can choose from the following fields to include in the export. Clicking on the ALL Fields box will select all the fields (the default) and remove all the fields – which will let you select only the data fields you want in your export.

|                  |             |                  |          | /          |
|------------------|-------------|------------------|----------|------------|
| 🐞 Export Meta D  | )ata        |                  |          | ×          |
| Fileds to Export | :           |                  |          | /          |
| 🗹 ID             | 🗹 Library   | Sample Rate      | Artist   | 🗹 Genre    |
| 🗹 File Path      | Description | Channels Count   | ✓ Title  | 🗹 Year     |
| 🗹 File Name      | ✓ Duration  | Bits Per Sample  | Album    | 🗹 Bitrate  |
| 🗹 File Type      | 🗹 Rating    | Origin Reference | Comments | ALL Fields |
| File Name:       |             |                  |          | Choose     |
|                  |             |                  | Continue | Cancel     |
|                  |             |                  | Continue | Cancer     |

The Choose button let's you browse to select the location to save the exported file and enter the filename. The data is exported as a tab delimited file. Export as a txt file and open in a program like Excel.

This is an example of an export file that has been opened in Excel

| C.n                  | 6            |                                  |              |                  |                          |          |          |           |           |           |         |         |                            | test-expr            | ort.txt - Micros | oft Excel |                 |        |                  |               |          |          |            |       |         |          | -                            | o ×         |
|----------------------|--------------|----------------------------------|--------------|------------------|--------------------------|----------|----------|-----------|-----------|-----------|---------|---------|----------------------------|----------------------|------------------|-----------|-----------------|--------|------------------|---------------|----------|----------|------------|-------|---------|----------|------------------------------|-------------|
| <u> </u>             |              | Home                             | Insert       | Page Lay         | out Fo                   | ormulas  | Data     | Review    | v Viev    | "         |         |         |                            |                      |                  |           |                 |        |                  |               |          |          |            |       |         |          |                              | 0           |
| Pas                  | <br>"        | Cut<br>Copy<br>Format I<br>board | Painter<br>G | Calibri<br>B I J | • 11<br>1 • (⊞ •<br>Font |          |          |           | ≫~<br>∉ € |           |         |         | neral<br>• % • 2<br>Number | * C<br>6 \$% C<br>Fe | conditional For  | ormat N   | ormal<br>eutral | _      | ad<br>alculation | Good<br>Check |          |          | ert Delete | ~     | ∑ Aut   | -        | Sort & Find<br>Filter * Sele | 18.         |
| <b>1</b>             | <b>)</b> ~ 1 | 2 - 🗋                            | 🧉 😫 I        | a 11 5-          | ÷                        |          |          |           |           |           |         |         |                            |                      |                  |           |                 |        |                  |               |          |          |            |       |         |          |                              |             |
|                      |              | C12                              | -            | 0                | $f_{X}$                  |          |          |           |           |           |         |         |                            |                      |                  |           |                 |        |                  |               |          |          |            |       |         |          |                              |             |
|                      | A            |                                  |              |                  |                          |          | в        |           |           |           |         |         |                            | С                    |                  | D         | E               |        |                  |               |          |          |            | F     |         |          |                              |             |
|                      |              | ilePath                          |              |                  |                          |          |          |           |           |           |         |         | fileName                   |                      |                  | fileType  |                 |        | description      |               |          |          |            |       |         |          |                              |             |
|                      |              |                                  |              |                  |                          |          |          | xpress 01 |           |           |         |         |                            |                      | 01_98.3.wav      |           |                 |        | Add Stuff M      |               |          |          |            |       |         |          |                              |             |
|                      |              |                                  |              |                  |                          |          |          | xpress 01 |           |           |         |         |                            |                      | 01_98.2.wav      |           |                 |        | MOTOR, CA        |               |          |          |            |       |         |          |                              |             |
| 4 4                  | 189 \        | /:/1644/_                        | Ultimat      | e-1644/C         | artoon Ex                | press/Ca | irtoon E | xpress 01 | /MotorC   | Cartoon ( | CTE01_9 | 8.1.wav | MotorCart                  | oon CTEC             | 01_98.1.wav      | wav       | Cartoon E       | ffects | MOTOR, CA        | RTOON - S     | SPUTTERI | NG VOCAI | LMOTOR     | RUNNI | NG, COM | IEDY Eng | ines, Mot                    | ors & Machi |
| 5                    |              |                                  |              |                  |                          |          |          |           |           |           |         |         |                            |                      |                  |           |                 |        |                  |               |          |          |            |       |         |          |                              |             |
| 7                    |              |                                  |              |                  |                          |          |          |           |           |           |         |         |                            |                      |                  |           |                 |        |                  |               |          |          |            |       |         |          |                              |             |
| 8                    |              |                                  |              |                  |                          |          |          |           |           |           |         |         |                            |                      |                  |           |                 |        |                  |               |          |          |            |       |         |          |                              |             |
| 8<br>9<br>10<br>11   |              |                                  |              |                  |                          |          |          |           |           |           |         |         |                            |                      |                  |           |                 |        |                  |               |          |          |            |       |         |          |                              |             |
| 10                   |              |                                  |              |                  |                          |          |          |           |           |           |         |         |                            |                      |                  |           |                 |        |                  |               |          |          |            |       |         |          |                              |             |
| 11                   |              |                                  |              |                  |                          |          |          |           |           |           |         |         |                            |                      |                  |           |                 |        |                  |               |          |          |            |       |         |          |                              |             |
| 12<br>13<br>14<br>15 |              |                                  |              |                  |                          |          |          |           |           |           |         |         |                            |                      |                  |           |                 |        |                  |               |          |          |            |       |         |          |                              |             |
| 13                   |              |                                  |              |                  |                          |          |          |           |           |           |         |         |                            |                      |                  |           |                 |        |                  |               |          |          |            |       |         |          |                              |             |
| 14                   |              |                                  |              |                  |                          |          |          |           |           |           |         |         |                            |                      |                  |           |                 |        |                  |               |          |          |            |       |         |          |                              |             |

#### SELECTING WORK FOLDERS AND COPYING FILES TO A WORK ENVIRONMENT

When you find a sound you like you can copy it to a work folder. It is better to open and edit this copy rather than risk changing the original file. First create an empty folder on your local hard drive, and then use the Choose Work Folder Button to set that folder as the default copy destination.

| Name           | Date modified     | Size | Туре             | ^                        | Duration  | Rating |
|----------------|-------------------|------|------------------|--------------------------|-----------|--------|
| 6000 documents | 3/21/2016 5:35 PM |      | File folder      | MOTOR RUNNING WITH MO    | OVE 00:33 | 21.3   |
| Documents      | 3/21/2016 5:35 PM |      | File folder      | MOTOR RUNNING STEADY,    | C 00:23   | 1.0    |
| _Metadigger    | 3/21/2016 5:35 PM |      | File folder      | MOTOR RUNNING WITH MO    | VE 00:42  | 1.0    |
| 1000           | 3/21/2016 3:24 PM |      | File folder      | MOTOR RUNNING WITH MO    | VE 00:42  | 1.0    |
| 2000           | 3/21/2016 3:37 PM |      | File folder      | MOTOR RUNNING STEADY,    | 00:23     | 1.0    |
| 3000           | 3/21/2016 3:40 PM |      | File folder      | TERING VOCAL MOTOR RUN   | INI 00:16 | 5.0    |
| 4000           | 3/21/2016 3:41 PM |      | File folder      | OCAL MOTOR RUNNING, CO   | ME 00:30  | 1.0    |
| 5000-1         | 3/21/2016 3:43 PM |      | File folder      | OCAL MOTOR RONNING, CO   | ME 00.50  | 1.0    |
| 5000-2         | 3/21/2016 3:48 PM |      | File folder      | OCAL MOTOR RUNNING, CO   | ME 00:25  | 1.0    |
| 6000           | 3/21/2016 3:52 PM |      | File folder      | ANICAL MACHINE RUN, COM  | ED 00:15  | 1.0    |
| 6000-x1        | 3/21/2016 4:00 PM |      | File folder      | MACUTHE PUNC COMEDY, CAL | RT 00:08  | 1.0    |
| 6000-x2        | 3/21/2016 4:03 PM |      | File folder      | MACHINE RUN, COMEDY, CA  | KI 00:08  | 1.0    |
| 6000-x3        | 3/21/2016 4:05 PM |      | File folder      | V HANISM MOVEMENT, COME  | DY, 00:01 | 1.0    |
| _Ultimate-1644 |                   |      |                  | HANISM MOVEMENT, COME    | DY, 00:01 | 1.0    |
|                |                   |      | Select Folder Ca | IOVEMENT, COMEDY, CARTO  | 00:01     | 1.0    |

MetaDigger will copy selected files to the work folder you have identified. Highlight the files you want to copy and click on the Copy to Work Folder button or right click and choose Copy To Work Folder or just hit Shift-C on the keyboard. The original files stay in place and copies are made for you to edit.

| File Edit View Help                 | All Last Scanned Play                  | 11-A |                     |                                                         | ose Work Fold |        |   |
|-------------------------------------|----------------------------------------|------|---------------------|---------------------------------------------------------|---------------|--------|---|
| Scan Files View:<br>Search Keywords | All Last Scanned Play<br>Found Records |      | Auto Play Selected) |                                                         | emove from P  | 1      |   |
| File Path ↑                         | File Name                              | Туре | Library             | Description                                             | Duration      | Rating |   |
| /:/1644/_Ultimate-1644/             | MotorSmall CTE01_99.4                  | wav  | Cartoon Effects     | MOTOR, SMALL - SMALL, SCRATCHY MOTOR RUNNING WITH MOVE  | 00:33         | 21.3   |   |
| /:/1644/_Ultimate-1644/             | MotorSmall CTE01_99.3                  | wav  | Cartoon Effects     | MOTOR, SMALL - SMALL, SCRATCHY MOTOR RUNNING STEADY, C  | 00:23         | 1.0    |   |
| /:/1644/_Ultimate-1644/             | MotorSmall CTE01_99.2                  | wav  | Cartoon Effects     | MOTOR, SMALL - SMALL, GRINDING MOTOR RUNNING WITH MOVE  | 00:42         | 1.0    |   |
| ':/1644/_Ultimate-1644/             | MotorSmall CTE01_99.1                  | wav  | Cartoon Effects     | MOTOR, SMALL - SMALL, GRINDING MOTOR RUNNING STEADY, CO | 00:23         | 1.0    |   |
| ':/1644/_Ultimate-1644/             | MotorCartoon CTE01_98                  | wav  | Cartoon Effects     | Add Stuff MOTOR, CARTOON - SPUTTERING VOCAL MOTOR RUNNI | 00:16         | 5.0    | • |
| ':/1644/_Ultimate-1644/             | MotorCartoon CTE01_98                  | wav  | Cartoon Effects     | MOTOR, CARTOON - SPUTTERING VOCAL MOTOR RUNNING, COME   | 00:30         | 1.0    | • |
| ':/1644/_Ultimate-1644/             | MotorCartoon CTE01_98                  | wav  | Cartoon Effects     | MOTOR, CARTOON - SPUTTERING VOCAL MOTOR RUNNING, COME   | 00:25         | 1.0    | • |
| ':/1644/_Ultimate-1644/             | Mechanism CTE01_97.2                   | wav  | Cartoon Effects     | MECHANISM - SMALL RATTLY MECHANICAL MACHINE RUN, COMED  | 00:15         | 1.0    |   |
| ':/1644/_Ultimate-1644/             | Mechanism CTE01_97.1                   | wav  | Cartoon Effects     | MECHANISM - SMALL MECHANICAL MACHINE RUN, COMEDY, CART  | 00:08         | 1.0    |   |
| ':/1644/_Ultimate-1644/             | Mechanism CTE01_96.8                   | wav  | Cartoon Effects     | MECHANISM - SMALL RATCHET MECHANISM MOVEMENT, COMEDY,   | 00:01         | 1.0    |   |
| ':/1644/_Ultimate-1644/             | Mechanism CTE01_96.7                   | wav  | Cartoon Effects     | MECHANISM - SMALL RATCHET MECHANISM MOVEMENT, COMEDY,   | 00:01         | 1.0    |   |
| :/1644/_Ultimate-1644/              | Mechanism CTE01_96.6                   | wav  | Cartoon Effects     | MECHANISM - SMALL MECHANISM MOVEMENT, COMEDY, CARTOO    | 00:01         | 1.0    |   |
| :/1644/_Ultimate-1644/              | Mechanism CTE01_96.5                   | wav  | Cartoon Effects     | MECHANISM - SMALL MECHANISM MOVEMENT, COMEDY, CARTOO    | 00:02         | 1.0    |   |
| /:/1644/_Ultimate-1644/             | Mechanism CTE01_96.4                   | wav  | Cartoon Effects     | MECHANISM - SMALL MECHANISM MOVEMENT, COMEDY, CARTOO    | 00:02         | 1.0    |   |

#### MORE ADVANCED FEATURES

#### FILE MENU ITEMS

#### REVEAL IN EXPLORER

When you highlight a record and select FILE – Reveal in Explorer you open up the directory location where the original file is stored.

#### REBUILD DATABASE

If you have done a lot of adding and deleting to your data, you might want to use this cleanup feature. Keep in mind that it may take a while depending on how many records you have scanned with MetaDigger.

#### BACKUP DATABASE

Allows you to create a backup of the entire database. This should be done regularly.

#### RESTORE DATABASE

Allows you to restore a backup of the entire database. This will overwrite everything in all tables of the current database.

#### EDIT MENU ITEMS

#### SET LIBRARY EVALUATION RULES

These rules try to identify the library name of each scanned file. When there is a match, the name is put into the Library field in the Table. Not all files can be identified this way; however the Library field can be edited manually by clicking Show Info or by using Search and Replace. Email us for codes for new libraries.

#### RE(EVALUATE) LIBRARIES

After adding new rules, run this to have the program go through the entire table and try to identify the Libraries again.

#### SEARCH AND REPLACE

Systems change and drives can switch about. If you have already scanned a drive and it is now identified differently, you can change the MetaDigger data to replace the drive ID so you don't have to scan the files again. You can also replace the Library Name and elements in the description.

| 🐞 Search and Rep  | lace        |           |             | ×               |
|-------------------|-------------|-----------|-------------|-----------------|
| Search in Fields: | 🗹 File Path | 🗹 Library | Description |                 |
| Search For:       | Undefined   |           |             |                 |
| Replace With:     | Undefined   |           |             |                 |
|                   | Case sensit | tive      |             |                 |
|                   |             |           |             | Continue Cancel |

#### SEARCH IN FILE PATH

You can set this feature "on" and then when you search, MetaDigger will search on the complete File Path and File Name for search matches. The default for this feature is "off". Click to turn the feature on (the checkmark appears) and click to turn it off.

| ile Edit View Help      |              |             |        |                 |                                                         |              |         |
|-------------------------|--------------|-------------|--------|-----------------|---------------------------------------------------------|--------------|---------|
| Sca Choose Work Fol     | lder         | anned Play  | /list  | Auto Play       | Volume: Cho                                             | ose Work Fol | der 🛩   |
| Set Table Names         |              |             |        |                 |                                                         |              | 1       |
| Sea Set Library Evalu   | ation Rules  | ound Record | 5: 475 |                 |                                                         |              | laylist |
| ile F (Re)Evaluate Libr |              |             | Туре   | Library         | Description                                             | Duration     | Rating  |
| /:/16 Search and Repla  |              | E01_99.4    | wav    | Cartoon Effects | MOTOR, SMALL - SMALL, SCRATCHY MOTOR RUNNING WITH MOVE  | 00:33        | 21.3    |
| :/16<br>Delete Selected |              | E01_99.3    | wav    | Cartoon Effects | MOTOR, SMALL - SMALL, SCRATCHY MOTOR RUNNING STEADY, C  | 00:23        | 1.0     |
| 2:/16 Delete All        |              | E01_99.2    | wav    | Cartoon Effects | MOTOR, SMALL - SMALL, GRINDING MOTOR RUNNING WITH MOVE  | 00:42        | 1.0     |
| /:/1644/_Ultimate-1644/ | MotorSmall C | TE01_99.1   | wav    | Cartoon Effects | MOTOR, SMALL - SMALL, GRINDING MOTOR RUNNING STEADY, CO | 00:23        | 1.0     |
| /:/1644/_Ultimate-1644/ | MotorCartoon | CTE01_98    | wav    | Cartoon Effects | Add Stuff MOTOR, CARTOON - SPUTTERING VOCAL MOTOR RUNNI | 00:16        | 5.0     |
| :/1644/_Ultimate-1644/  | MotorCartoon | CTE01_98    | wav    | Cartoon Effects | MOTOR, CARTOON - SPUTTERING VOCAL MOTOR RUNNING, COME   | 00:30        | 1.0     |
| :/1644/_Ultimate-1644/  | MotorCartoon | CTE01_98    | wav    | Cartoon Effects | MOTOR, CARTOON - SPUTTERING VOCAL MOTOR RUNNING, COME   | 00:25        | 1.0     |
| /:/1644/ Ultimate-1644/ | Mechanism C  | FE01 97.2   | wav    | Cartoon Effects | MECHANISM - SMALL RATTLY MECHANICAL MACHINE RUN, COMED  | 00:15        | 1.0     |

## **Sound Ideas' Metadigger** *Free Metadata Management Software*

MetaDigger Free Metadata Management Software is an easy to use program designed to display, search and export metadata details from broadcast wav and mp3 sound effects audio files.

#### Features:

- Open & display metadata embedded in any set of digital broadcast wav, AIF or mp3 files
- Search embedded metadata in broadcast wav, AIF or mp3
- Listen to any wav, AIF or mp3 file by using the audition feature
- Create custom work folders or projects from search
- Export metadata information from your databases
- Edit database records to save additional search keywords, notes and ratings

**Warranty Disclaimer:** This software is provided on an "as is" basis, without warranty of any kind. The user takes full responsibility for its fitness for use in their application. By using this software, you agree that you will not hold Sound Ideas or its Distributors responsible in any way. Using this software means that you have understood and agreed to all the terms and conditions of this disclaimer. Sound Ideas does not take any responsibility and is not liable for any damage caused through the use of this software, be it indirect, special, incidental or consequential damage, including damage for loss of business, loss of profits, interruption or the like.

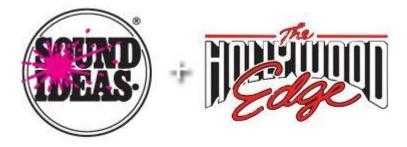

#### **Sound Ideas**

105 West Beaver Creek Road, Suite 4, Richmond Hill, Ontario, Canada L4B 1C6URL: www.sound-ideas.comEmail: contact@sound-ideas.com

Telephone: 905-886-5000 • Toll Free U.S.: 800-387-3030 • Toll Free Canada: 800-665-3000 • Fax: 905-886-6800